## Topics

**Texture mapping in OpenGL**

## Mapping

## **Modify color in fragment processing after rasterization**

## **Three Major Mapping Methods**

- **Texture Mapping**
	- Uses images to fill inside of polygons

#### • **Environment (reflection mapping)**

- Uses a picture of the environment for texture maps of reflection surface
- Allows simulation of highly specular surfaces
- **Bump mapping**
	- Emulates altering normal vectors during the rendering process

## Texture Mapping

Textures are stored in images - 2D arrays.

Each element is called a *texel*

The idea is simple---map an image to a surface or map every texel to a point on a geometric object

However, there are 3 or 4 coordinate systems involved

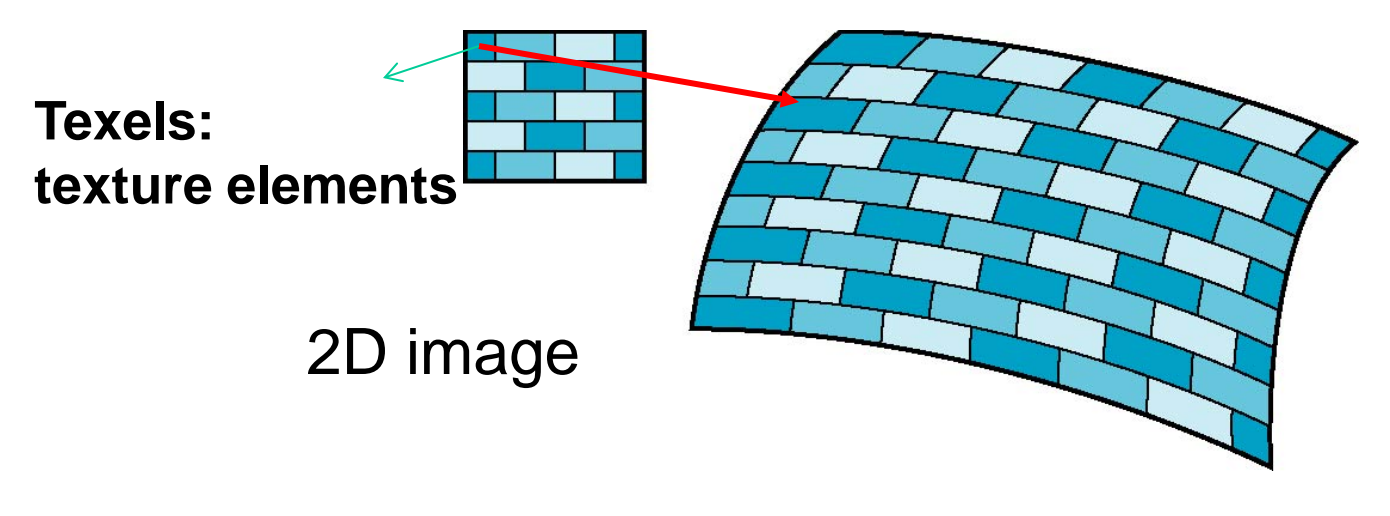

## Texture Mapping

#### **parametric coordinates**

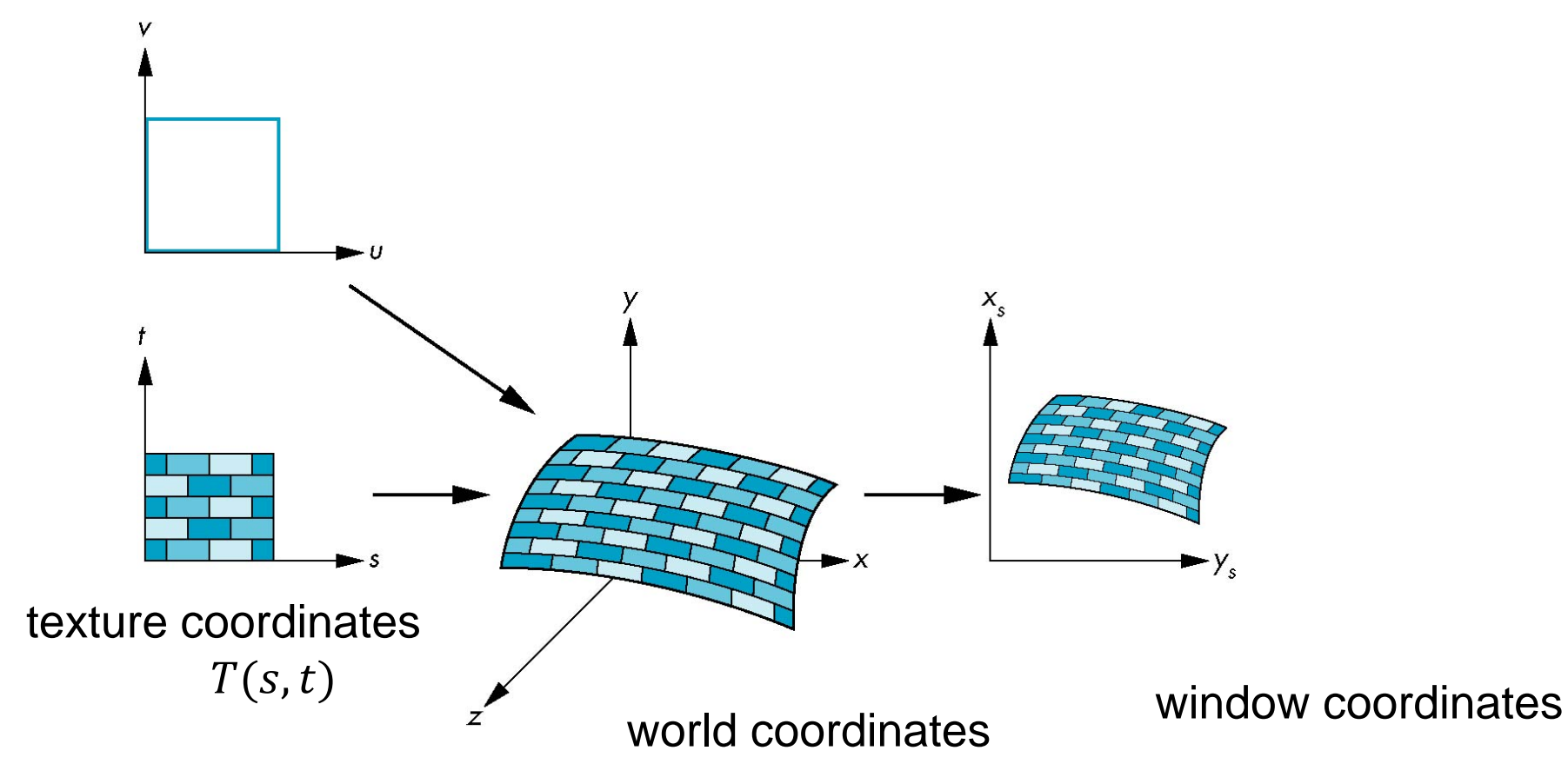

## Backward Mapping

#### **We really want to go backwards**

- Given a pixel, we want to know to which point on an object it corresponds, the preimage (inverse) of a pixel
- Given a point on an object, we want to know to which point in the texture it corresponds

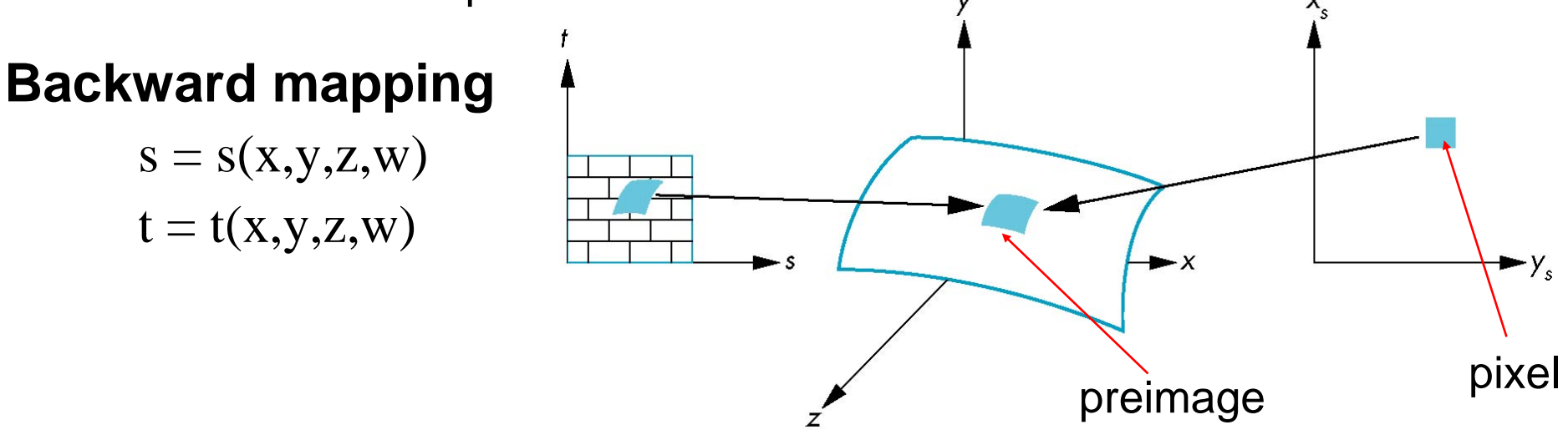

Such functions are difficult to find in general

## Two-part mapping

One solution to the mapping problem is to first map the texture to a simple intermediate surface, e.g., a sphere, cylinder, or cube

First mapping can be

- Cylindrical mapping
- Spherical mapping
- Box mapping

## Second Mapping: From Intermediate Object to Actual Object

#### **Three strategies:**

- from intermediate, along normal of intermediate until intersect with the object
- from object, along normal of the object until intersect with the intermediate
- Vectors from center of intermediate/object, intersect the object and the intermediate

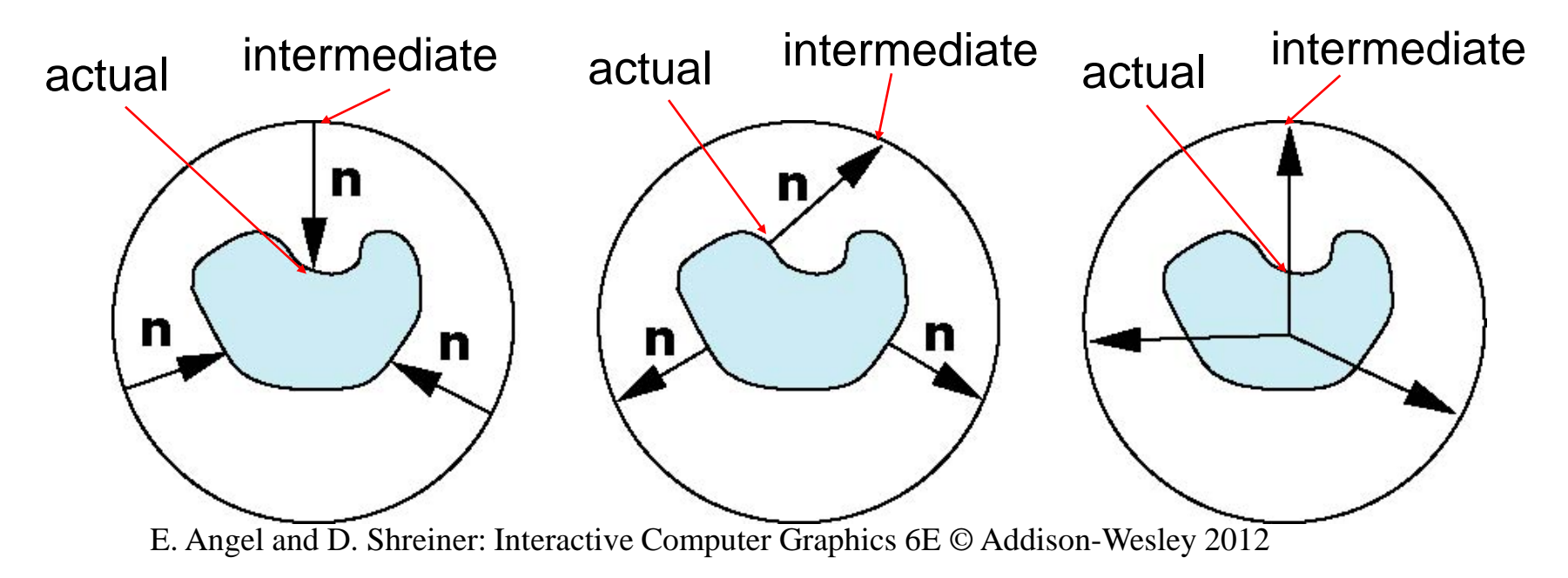

#### Aliasing

Backward mapping for the centers of pixels

Point sampling of the texture/object can lead to aliasing errors

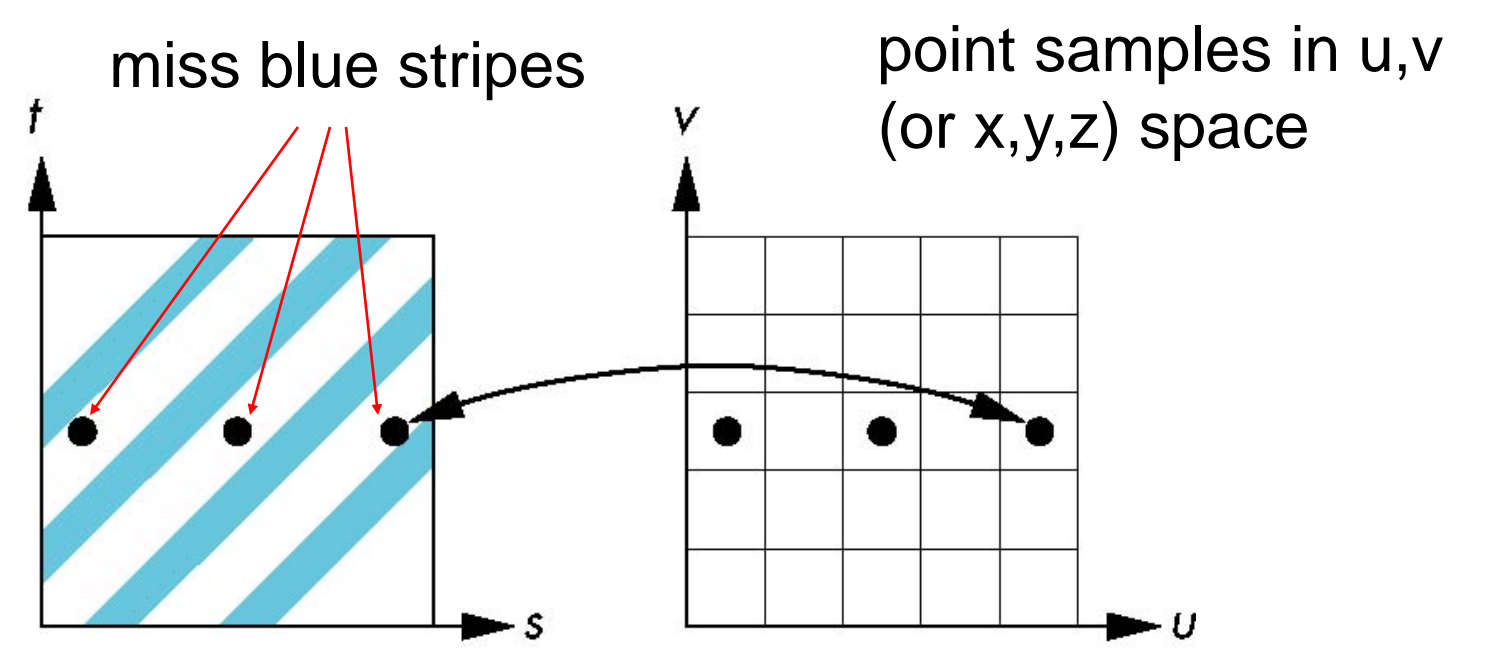

#### Area Averaging

A better but slower option is to use *area averaging* of the texture map over the preimage

Cannot handle high-frequency components, e.g., the stripe pattern – sampling at higher frequencies

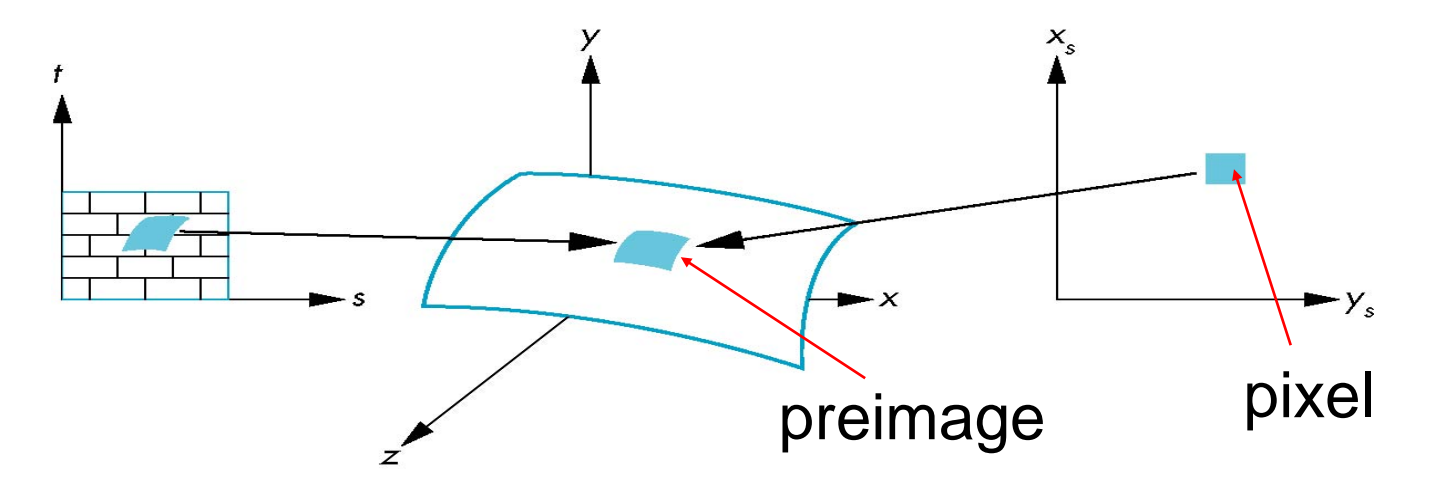

E. Angel and D. Shreiner: Interactive Computer Graphics 6E © Addison-Wesley 2012

# OpenGL Texture Mapping

Texture mapping is part of fragment processing

### **Three steps to applying a texture**

- 1. Generate the texture map
	- read or generate image
	- assign to texture
	- enable texturing
- 2. assign texture coordinates to vertices
	- Texture coordinates can be interpolated
	- Proper mapping function is left to application
- 3. specify texture parameters
	- wrapping, filtering

### Texture Mapping

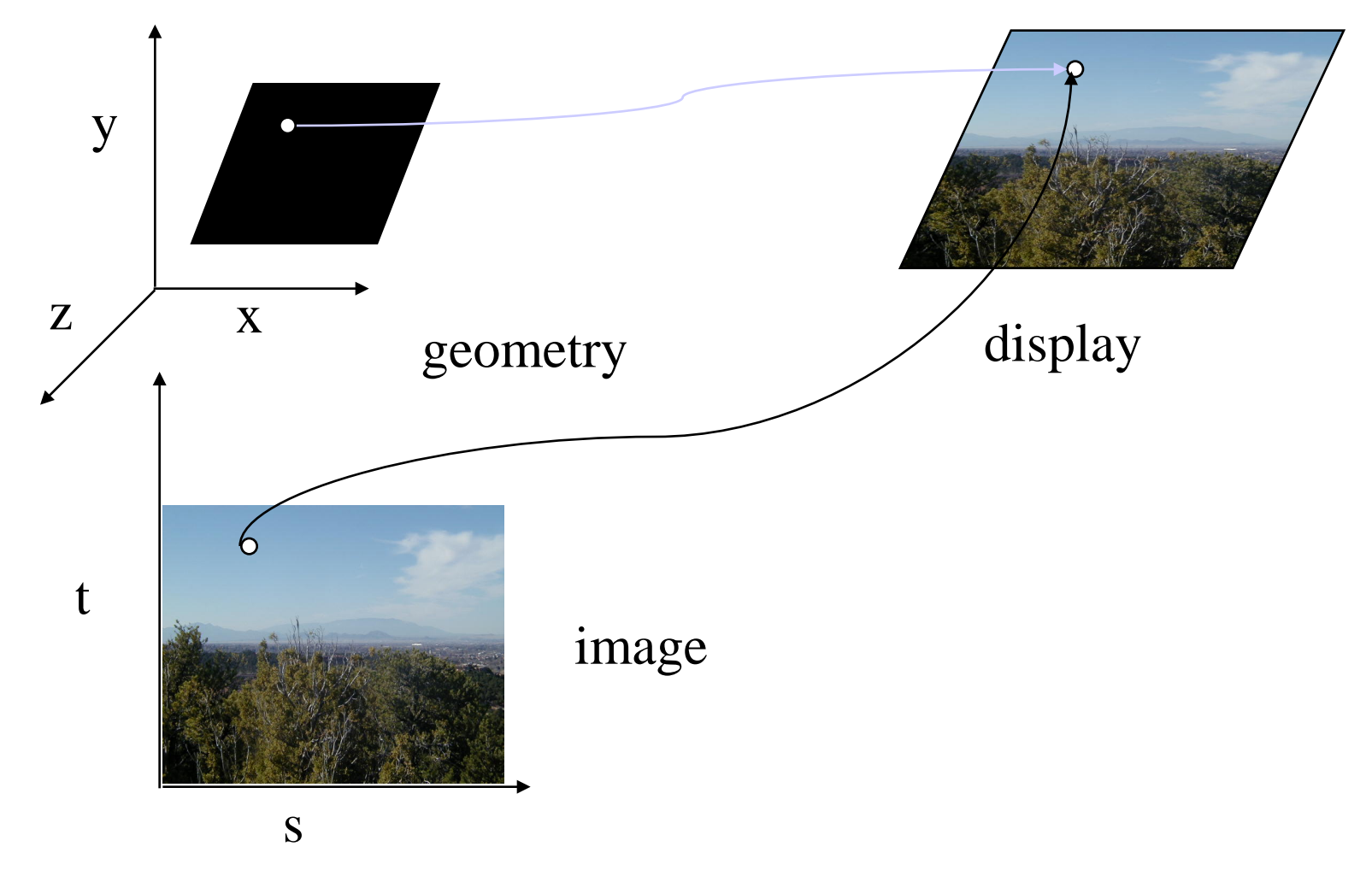

E. Angel and D. Shreiner: Interactive Computer Graphics 6E © Addison-Wesley 2012

### Texture Mapping and the OpenGL Pipeline

#### **Images and geometry flow through separate pipelines that join during fragment processing**

• "complex" textures do not affect geometric complexity

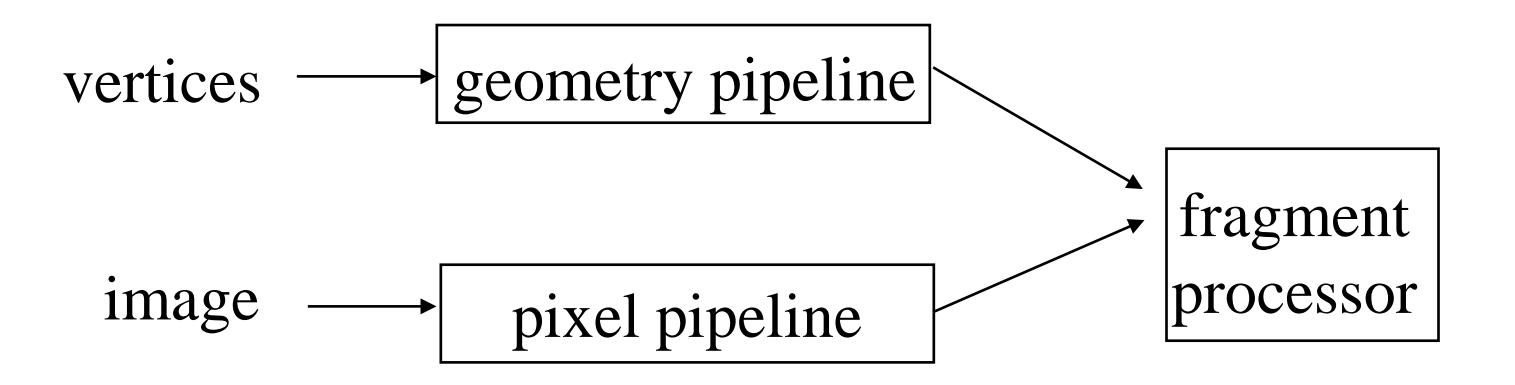

## Shader-based OpenGL Texture Mapping

- Create a *texture object* and load texel data into the texture object
- Associate texture coordinates with vertices of object
- Associate a *texture sampler* with each texture map
- Get the texel values from the texture sampler from shader

## Shader-based OpenGL Texture Mapping

- Create a *texture object* and load texel data into the texture object
- Associate texture coordinates with vertices of object
- Associate a *texture sampler* with each texture map
- Get the texel values from the texture sampler from shader

Shreiner et al: OpenGL Programming Guide (Version 4.3)

#### Create Texture Objects

**GLuint textures[# of texture objects];**

• Create texture objects and return n unused names for texture objects

**void glGenTextures(GLsizei n, GLuint \*textures);** Number of texture objects

#### Bind Texture Objects

**void glBindTexture(GLenum target, GLuint texture);** Type and dimensionality of target, e.g., GL\_TEXTURE\_2D

- Create a new texture object with the assigned name
- Bind an existing texture object and make it active.

### Select Texture Units

#### In OpenGL, textures are bound to OpenGL context by *texture units.*

The context can support multiple texture units – many textures can be bound to the same context at the same time

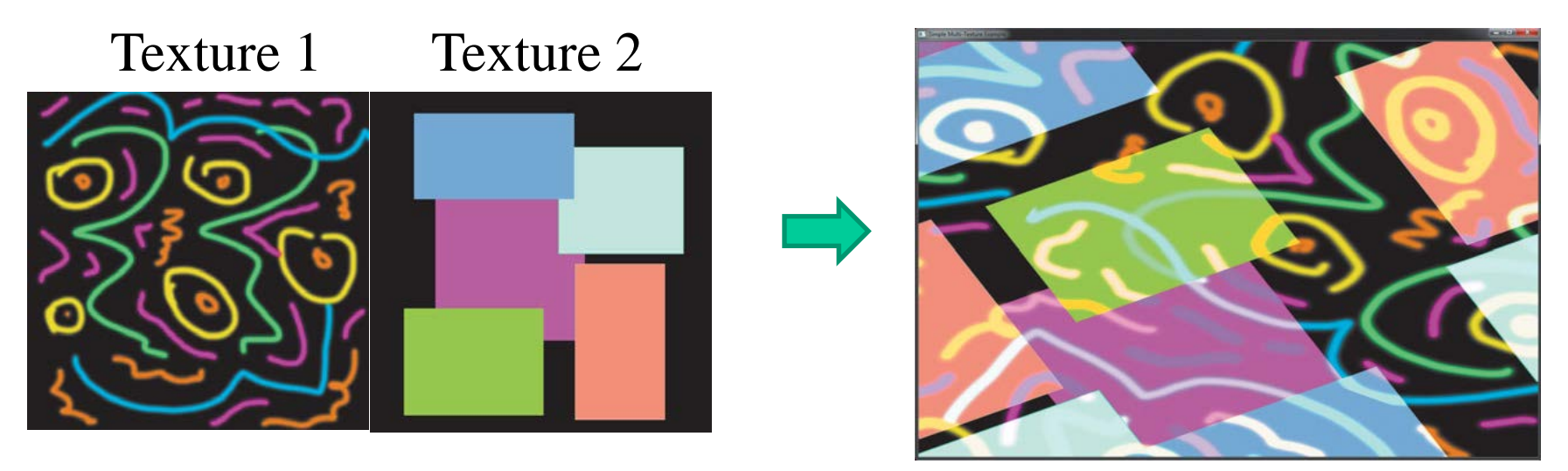

Shreiner et al: OpenGL Programming Guide (Version 4.3)

#### Select Texture Units

Step 1: select the (first) texture unit by

**void glActiveTexture(GLenum texture);**

A constant of the form GL\_TEXTURE*i*,  $i \in [0, \text{max } \# \text{ of texture objects } -1]$ 

If there is only one texture unit, use **GL\_TEXTURE0**

Step 2: bind the texture object

**void glBindTexture(GLenum target, GLuint texture);**

For example,

**glActiveTexture( GL\_TEXTURE0 );**

 **glBindTexture( GL\_TEXTURE\_2D, textures[0] );**

## Specifying a Texture Image

#### **Define a texture image from an array of** *texels* **(texture elements) in CPU memory**

- Generate by application code
- Load from scanned image

**Glubyte my\_texels[height][width][channel];**

#### Example: Checkerboard Texture

GLubyte my\_texels [64][64][3];

// Create a 64 x 64 checkerboard pattern for ( int i = 0; i < 64; i++ ) { for ( int j = 0; j < 64; j++ ) { GLubyte c = (((i & 0x8) == 0) ^ ((j & 0x8) == 0)) \* 255; image[i][j][0] = c; image[i][j][1] = c; image[i][j][2] = c; Bitwise XOR

#### Define Image as a Texture

**glTexImage2D( target, level, internal format, w, h, border, format, type, texels );**

- target: type of texture, e.g. GL\_TEXTURE\_2D
- level: used for mipmapping (discussed later), e.g., 0 w/o mipmap
- •Internal format: format to store texture data, e.g., GL\_RGB or GL\_RGBA
- $\cdot$  w, h: width and height of texels in pixels
- border: used for smoothing (discussed later)
- •format and type: describe texels
- texels: pointer to texel array

#### **For example,**

**glTexImage2D(GL\_TEXTURE\_2D, 0, GL\_RGB, 512, 512, 0, GL\_RGB, GL\_UNSIGNED\_BYTE, my\_texels);**

## Shader-based OpenGL Texture Mapping

- Create a *texture object* and load texel data into the texture object
- Associate texture coordinates with vertices of object
- Associate a *texture sampler* with each texture map
- Get the texel values from the texture sampler from shader

Shreiner et al: OpenGL Programming Guide (Version 4.3)

#### Mapping a Texture

In the 512x512 texture space, (0,0) corresponds to my\_texels(0,0), and (1.0,1.0) corresponds to my\_texels(511,511)

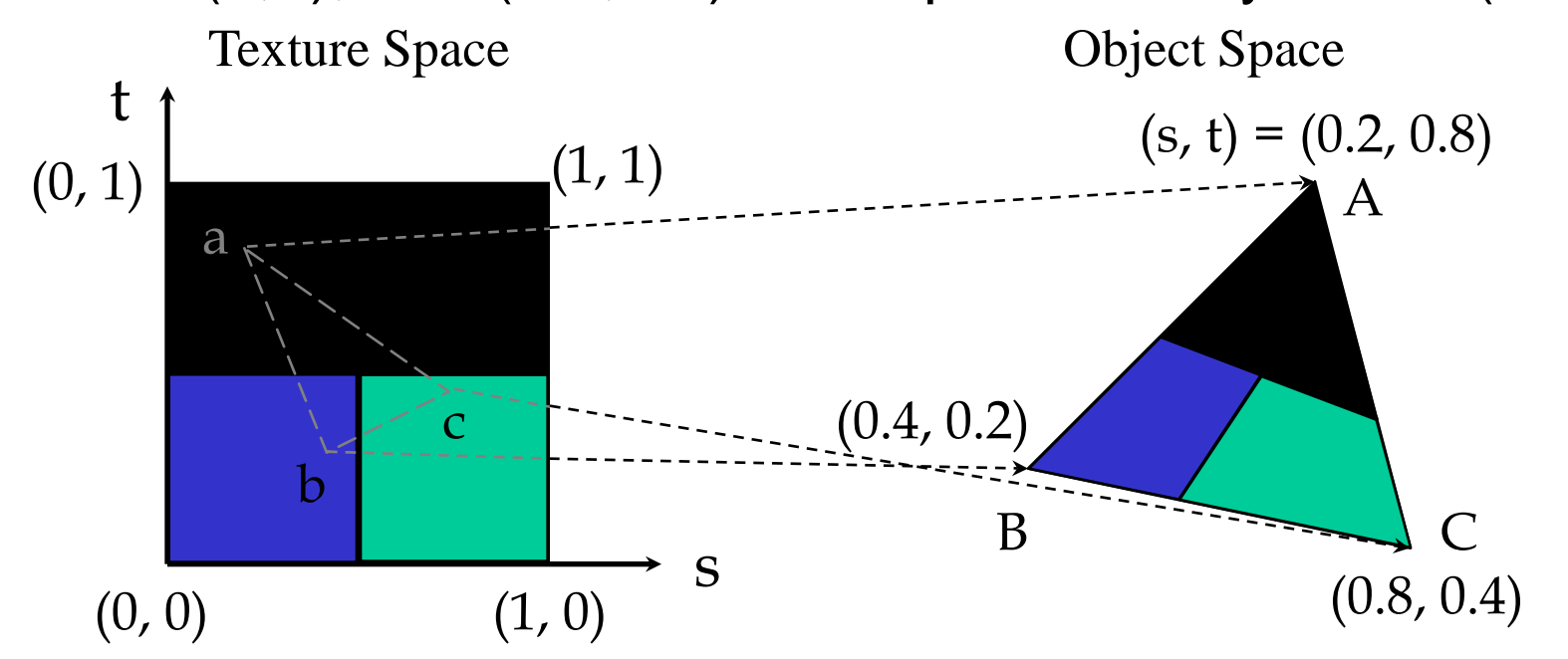

## Adding Texture Coordinates

```
vec2 tex_coords[NumVertices];
void quad( int a, int b, int c, int d )
\{points[Index] = vertices[a];tex coords[Index] = vec2( 0.0, 0.0 );
   index++;
```

```
points[Index] = vertices[b];tex_coords[Index] = \text{vec2}( 0.0, 1.0 );
 Index++;
```
#### // other vertices

}

## Associate Texture Coordinates with Vertices of Object

- Treat texture coordinates as a vertex attribute, similar to vertices and vertex colors.
- Pass the vertex texture coordinates to the vertex shader.
- The rasterizer interpolates the vertex texture coordinates to fragment texture coordinates.

## Interpolation

OpenGL uses interpolation to find proper texels from specified texture coordinates

# **Can be distortions**

good selection of texture coordinates poor selection of texture coordinates

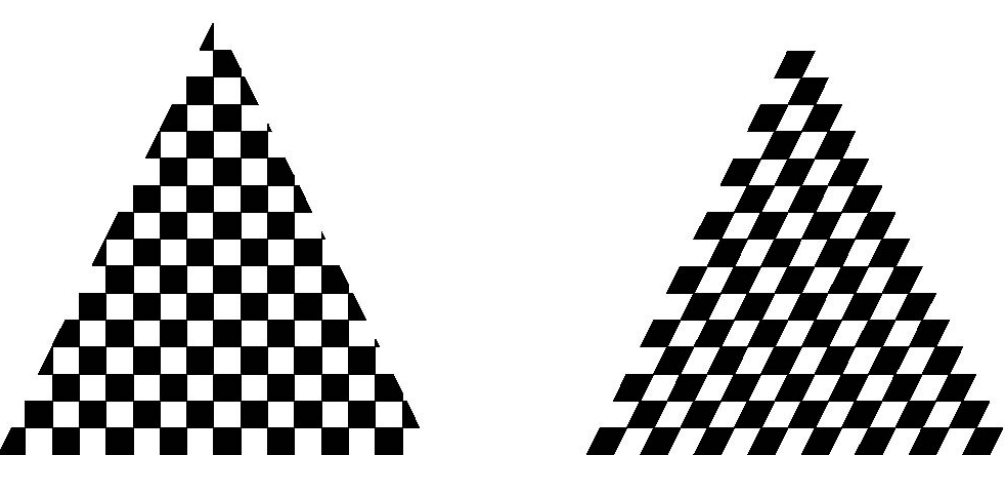

#### Angel's Example Code

- // Create a vertex array object
	- GLuint vao;

```
 glGenVertexArrays( 1, &vao );
```

```
 glBindVertexArray( vao );
```
// Create and initialize a buffer object

GLuint buffer;

```
 glGenBuffers( 1, &buffer );
```

```
 glBindBuffer( GL_ARRAY_BUFFER, buffer );
```
glBufferData( GL\_ARRAY\_BUFFER, sizeof(vertices) + sizeof(tex\_coords),

```
 NULL, GL_STATIC_DRAW );
```
#### Angel's Example Code

```
GLintptr offset = 0;
```
glBufferSubData( GL\_ARRAY\_BUFFER, offset, sizeof(vertices), vertices );

```
 offset += sizeof(vertices);
```
 glBufferSubData( GL\_ARRAY\_BUFFER, offset, sizeof(tex\_coords), tex\_coords );

#### Angel's Example Code

- // after load shaders, use the program
- $offset = 0$ ;
- GLuint vPosition = glGetAttribLocation( program, "vPosition" );
- glEnableVertexAttribArray( vPosition );
- glVertexAttribPointer( vPosition, 4, GL\_FLOAT, GL\_FALSE, 0,BUFFER\_OFFSET(offset) );
- offset += sizeof(vertices);
- GLuint vTexCoord = glGetAttribLocation( program, "vTexCoord" );
- glEnableVertexAttribArray( vTexCoord );

#### glVertexAttribPointer( vTexCoord, 2,GL\_FLOAT,GL\_FALSE, 0, BUFFER\_OFFSET(offset) );

## Shader-based OpenGL Texture Mapping

- Create a *texture object* and load texel data into the texture object
- Associate texture coordinates with vertices of object
- Associate a *texture sampler* with each texture map
- Get the texel values from the texture sampler from shader

Shreiner et al: OpenGL Programming Guide (Version 4.3)

## Applying Textures

Textures are read/applied during fragments shading by *a sampler*, often in a fragment shader

A texture object has a built-in sampler object

Samplers return a texture color from a texture object

Set the value of the fragment shader texture sampler variable to the appropriate texture unit selected by calling glActiveTexture().

The selected texture unit

# **glUniform1i( glGetUniformLocation(program, "tex"), 0 );**

Fragment shader texture sampler variable

## Shader-based OpenGL Texture Mapping

- Create a *texture object* and load texel data into the texture object
- Associate texture coordinates with vertices of object
- Associate a *texture sampler* with each texture map
- Get the texel values from the texture sampler from shader

## Applying Textures: Vertex Shader

Usually vertex shader will output texture coordinates to be rasterized

in vec4 vPosition; //vertex position in object coordinates in vec4 vColor; //vertex color from application in vec2 vTexCoord; //texture coordinate from application out vec4 color; //output color to be interpolated out vec2 texCoord; //output tex coordinate to be interpolated void main()

```
color = vColor.
textrm{C}oord = vTexCoord;
gl\_Position = vPosition;
```
{

}

## Applying Textures in Fragment Shader

in vec4 color; //color from rasterizer

in vec2 texCoord; //texture coordinate from rasterizer uniform sampler2D tex; //texture object from application Type of sampler, e.g., sampler3D, samplerCube

void main() { gl\_FragColor = color  $*$  texture tex, texCoord ); } Get texels from the sampler

## Using Texture Objects

- 1. specify textures in texture objects
- 2. set texture filter
- 3. set texture function
- 4. set texture wrap mode
- 5. set optional perspective correction hint
- 6. bind texture object
- 7. enable texturing

#### Texture Parameters

#### **OpenGL has a variety of parameters that determine how texture is applied**

- Wrapping parameters determine what happens if s and t are outside the (0,1) range
- Filter modes allow us to use area averaging instead of point samples
- Mipmapping allows us to use textures at multiple resolutions
- Environment parameters determine how texture mapping interacts with shading

#### Setting Texture Parameters

**glTexParameteri(GLenum target, GLenum pname,Type param );** Can be f, fv, iv, etc.

- •target: type of texture, e.g. GL\_TEXTURE\_2D
- •pname: the symbolic name of a single-valued texture parameter, e.g., GL TEXTURE WRAP S and GL TEXTURE MIN FILTER
	- –Need to run this function for every parameter
- •param: the value of parameter

OpenGL manual for glTexParameter

<https://www.opengl.org/sdk/docs/man4/html/glTexParameter.xhtml>

#### Wrapping Mode

- **Valid range of texture coordinates:**  $0 \leq s, t \leq 1$
- *Clamping mode*: if  $s, t > 1$  use 1, if  $s, t < 0$  use 0
	- Avoid wrapping artifacts for nonrepeated texture patterns
- *Wrapping mode: use s, t modulo 1* 
	- Preferred for repeated texture patterns, e.g., checkerboard

**glTexParameteri(GL\_TEXTURE\_2D,GL\_TEXTURE\_WRAP\_S,GL\_CLAMP)**

**glTexParameteri(GL\_TEXTURE\_2D,GL\_TEXTURE\_WRAP\_T,GL\_REPEAT)**

GL\_TEXTURE\_WRAP\_S(T): set texture coordinate *s (t)*

Parameters to choose: GL\_CLAMP, GL\_CLAMP\_TO\_EDGE, GL CLAMP TO BORDER, GL MIRRORED REPEAT, GL REPEAT, ON GL\_MIRROR\_CLAMP\_TO\_EDGE.

#### Wrapping Mode

- *Clamping mode:* if  $s, t > 1$  use 1, if  $s, t < 0$  use 0
- *Wrapping mode: use s, t modulo 1*

**Example: repeated texture patterns**

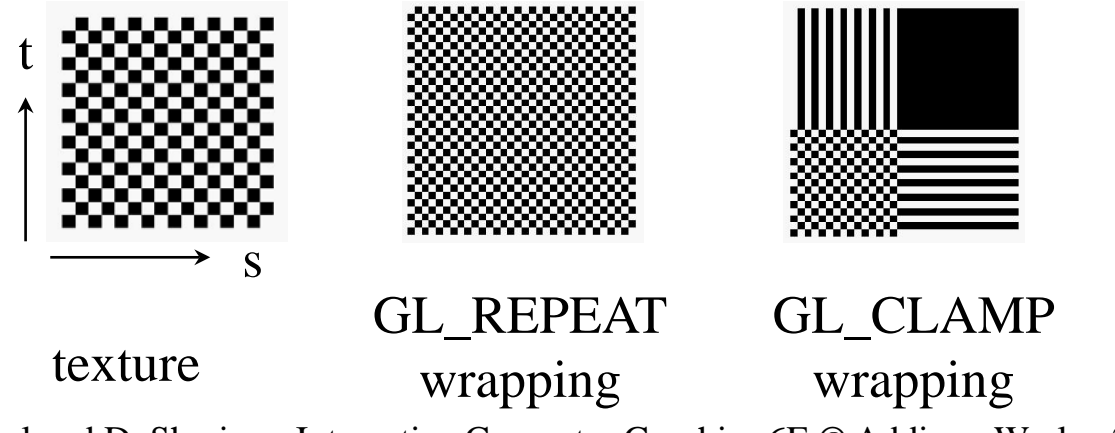

E. Angel and D. Shreiner: Interactive Computer Graphics 6E © Addison-Wesley 2012

## Wrapping Mode

#### Example: nonrepeated texture

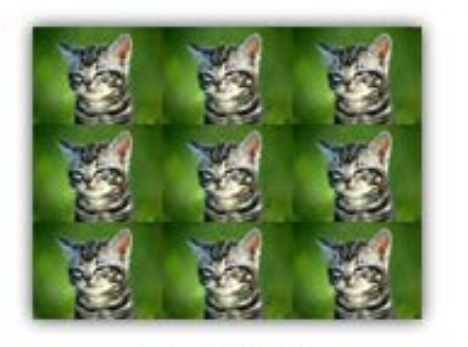

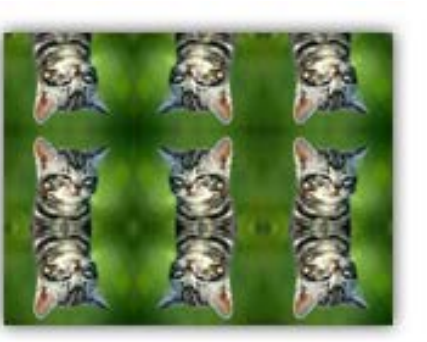

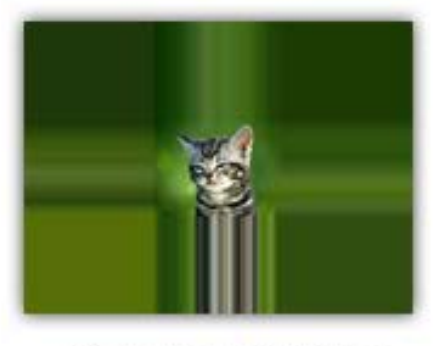

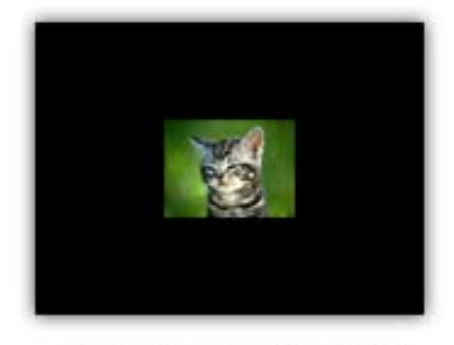

**GL\_REPEAT** 

GL\_MIRRORED\_REPEAT

GL\_CLAMP\_TO\_EDGE

GL\_CLAMP\_TO\_BORDER

https://open.gl/textures

## Magnification and Minification

*Minification:* more than one texel can cover a pixel *Magnification:* more than one pixel can cover a texel

Can use point sampling (nearest texel) or linear filtering ( 2 x 2 filter) to obtain texture values

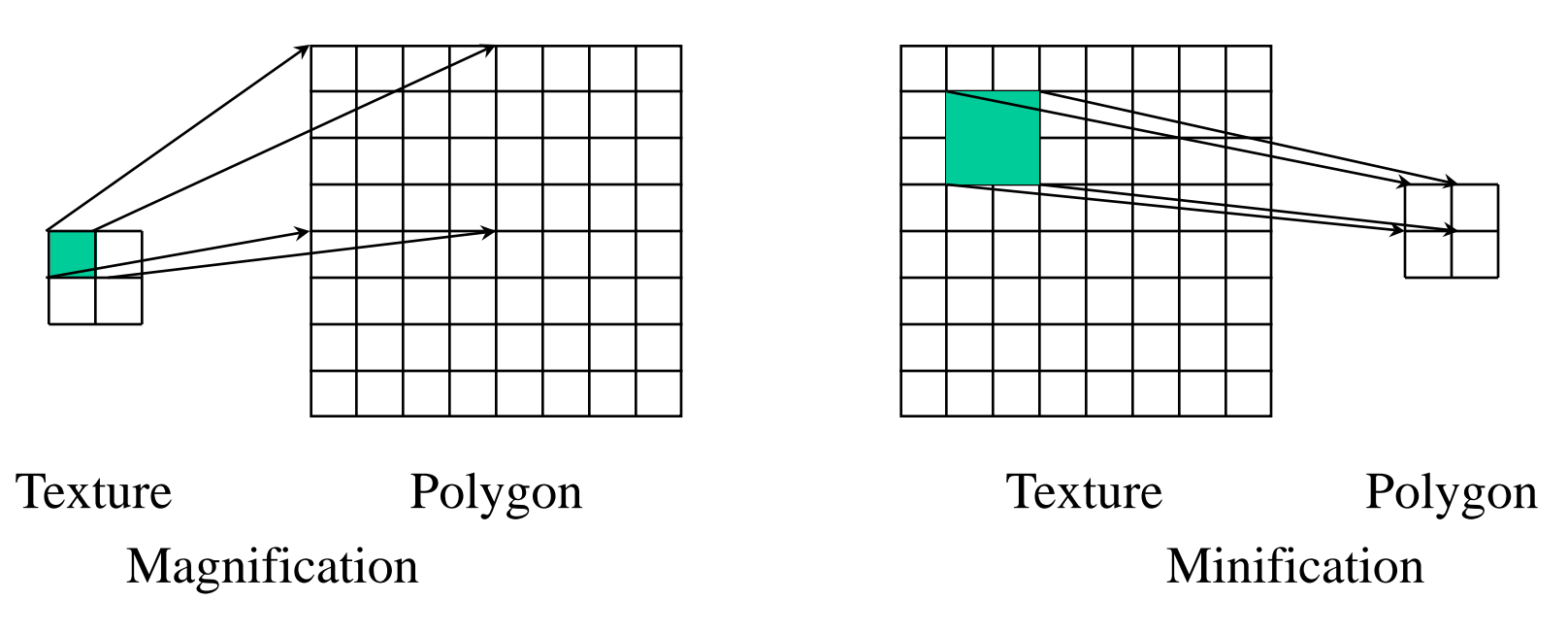

#### Magnification and Minification: Filter Modes

```
glTexParameteri(GL_TEXTURE_2D, GL_TEXURE_MAG_FILTER,
              GL_NEAREST);
glTexParameteri(GL_TEXTURE_2D, GL_TEXURE_MIN_FILTER,
              GL_LINEAR);
         Mode
```
GL\_NEAREST is faster, but causes jitter edge GL LINEAR is the default mode.

Note that linear filtering requires a border of an extra texel for filtering at edges (border  $= 1$ )